# **eTwinning**

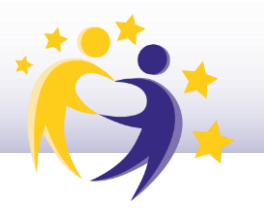

**Activitats per a projectes | Bloc 3: Interacció Tots preguntem, tots responem**

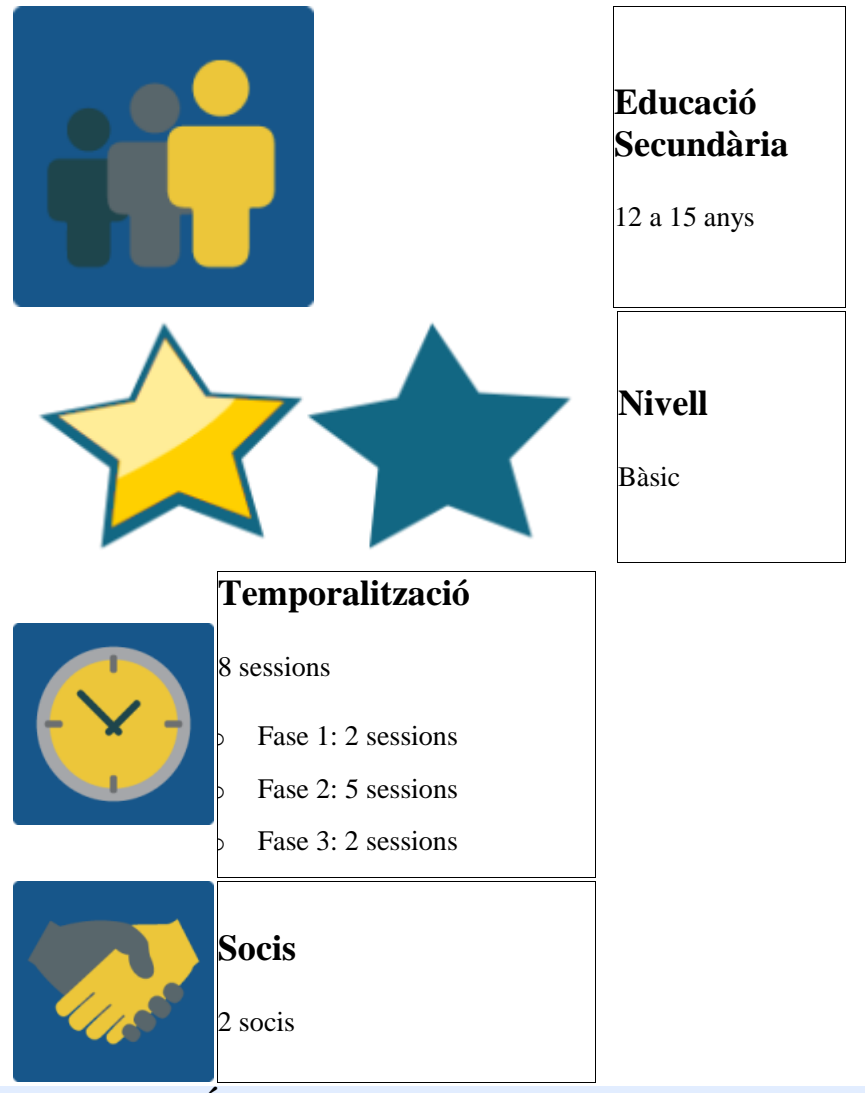

## **DESCRIPCIÓ DE L'ACTIVITAT**

- o Els alumnes creen preguntes i entre tots generen preguntes per a un joc tipus Trivial Pursuit.
- o Els docents ho munten i un dia queden per concursar utilitzant una eina digital.

## **OBJECTIU DE L'ACTIVITAT**

- o Aquesta proposta està pensada com una activitat final d'un projecte en el qual ja s'han tractat un o diversos temes, per tant l'objectiu és afermar els continguts treballats en el projecte mitjançant la creació de preguntes i la preparació per al concurs final.
- o Treballar en equip, interactuar i arribar a acords.

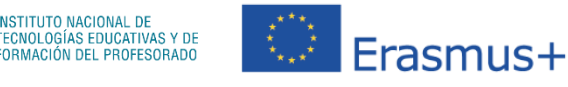

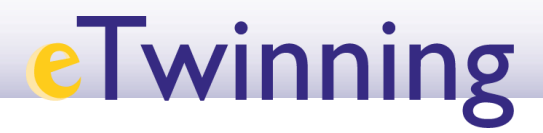

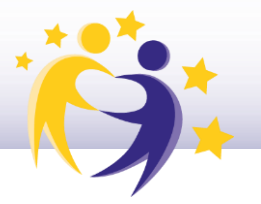

## **DESENVOLUPAMENT DE L'ACTIVITAT**

## **Fase 1 PREPARACIÓ:**

### **Pas 1: Assignació de temes**

Els docents han distribuït els alumnes en equips internacionals prèviament.

Es crea la pàgina principal de l'activitat amb:

- o Objectiu de l'activitat i instruccions per dur a terme les activitats.
- o Taula amb la relació dels temes assignats a cada equip internacional.

L'exemple de l'activitat el presentem en el context de la realització de problemes matemàtics.

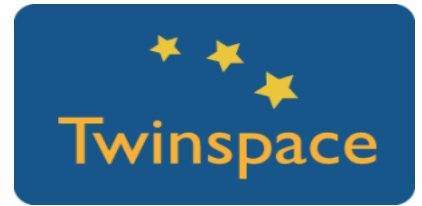

### **Pas 2: Creació de subpàgines d'equip**

Els docents creen subpàgines per a cada equip. En aquestes subpàgines hi apareixerà:

- o El tema assignat.
- o Explicació de les activitats que han de dur a terme.
- o Un fòrum en què els alumnes d'un mateix grup crearan les preguntes que després serviran d'inspiració per al trivial.
- o Un mural on decidiran quina imatge representarà el seu grup de preguntes.
- o Enllaç al document compartit que hauran de completar amb els problemes definitius per al joc. Inicialment perquè el document sigui secret s'enviarà l'enllaç als membres de l'equip per TwinMail. El document acabat es farà públic una vegada finalitzat el joc. Tanmateix, és interessant compartir-lo per mostrar el procés de treball.

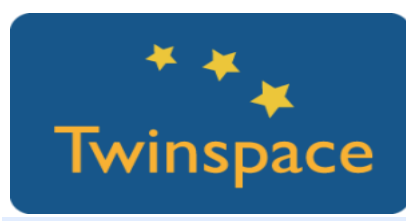

**Pas 3:**

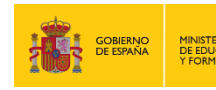

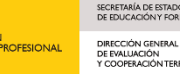

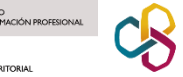

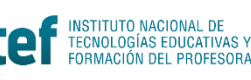

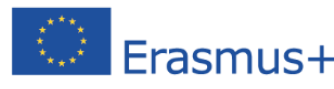

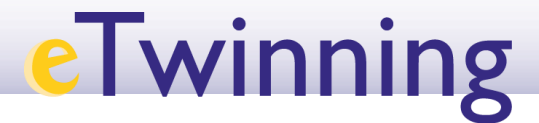

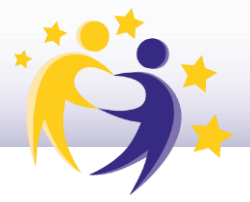

Podria ser interessant crear un document intern per compartir els enllaços dels documents de tots els equips entre tots els professors.

## **Fase 2: Desenvolupament**

#### **Pas 1: Creació de les preguntes**

- o Al fòrum s'obrirà un fil per equip i tema designat, on cada alumne ha de proposar almenys una pregunta, respondre'n almenys una dels seus companys i comentar les preguntes ja respostes.
- o Clica per veure una possible [dinàmica](http://etwinning.es/wp-content/uploads/2017/10/TODOSPRE_twinspace_4.png) de treball als fòrums..

*Perquè l'activitat del fòrum funcioni és convenient que els docents, de manera consensuada, posin dates límit per deixar els problemes i respondre'ls.*

*En fer aquesta activitat mitjançant els fòrums hem de tenir en compte que la resta dels equips també poden accedir a aquests fòrums, però això no hauria de ser un desavantatge, de fet es pot desar una sessió perquè els alumnes naveguin pels fòrums de la resta d'equips i així puguin preparar-se per al joc final que inclourà preguntes similars.*

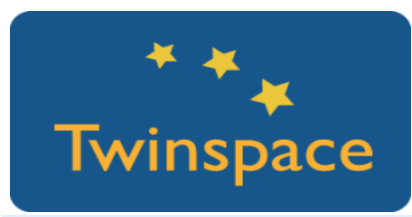

**Pas 2: Elecció d'una imatge**

- o L'equip ha de triar una imatge que representi la temàtica del seu grup de preguntes al tauler del trivial. Es pot utilitzar un tauler col·laboratiu com Dotstorming, que et permet votar les entrades.
- o Cada alumne puja una imatge al mur, tot indicant el seu nom.

*Competència Digital: Podem aprofitar per recordar els drets d'autor i què és la llicència Creative Commons. Un cercador que podem utilitzar és el mateix de Creative Commons.*

*https://search.creativecommons.org/*

*http://www.freepik.com/*

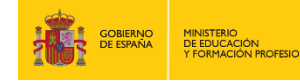

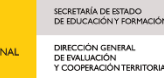

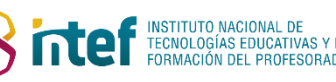

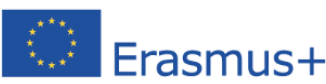

# **eTwinning**

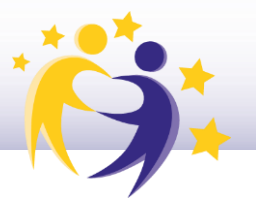

o Es posa una data límit per penjar les imatges i a partir d'aquesta data es vota la imatge o les imatges que més els han agradat. Si hi hagués empat es pot fer una segona votació amb les imatges que han empatat. A continuació us deixem un exemple que correspon al grup que treballa el tema: "Problemes d'edats"

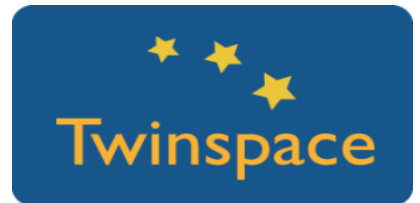

### **Pas 3: Creació de document compartit**

El professor crea un document en GoogleDocs per a cadascun dels equips dels quals és el tutor. Comparteix l'enllaç amb els alumnes mitjançant TwinMail.

Els alumnes accedeixen al document compartit del seu equip mitjançant l'enllaç que han rebut i segueixen les instruccions que aquest conté:

- 1. Imatge més votada
- 2. Passos que cal seguir en la resolució del problema tipus.
- 3. Cada alumne de l'equip deixa un problema i la seva explicació.

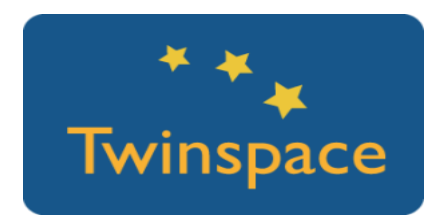

## **Fase 3: El joc**

## **Pas 1: Elaboració del trivial**

En aquest pas el professorat crearà una pàgina en la qual incrustarà el tauler del trivial que s'elabori a partir de les dades dels documents obtinguts en la fase 2. Per crear el trivial, com a tauler interactiu podem utilitzar l'eina Genially.

*Com podem crear el tauler Genially?*

*1. Cal crear un compte Genially comú per al projecte. 2. Cal seleccionar la plantilla del tauler. Plantilla utilitzada en aquest projecte.*

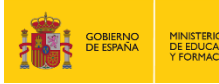

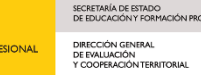

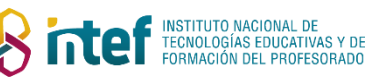

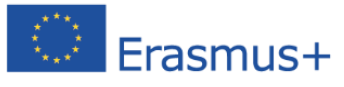

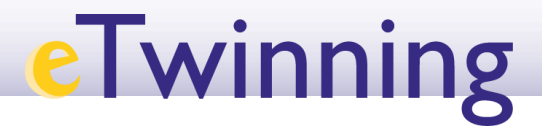

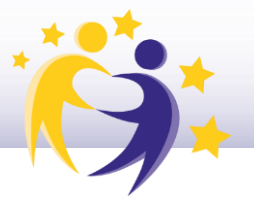

*3. Cada professor té accés a aquest compte i s'encarrega de completar la part del tauler amb la informació proporcionada pels equips en els documents secrets compartits.*

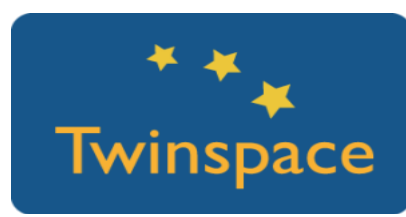

#### **Pas 2: Preparació de joc per videoconferència**

Finalment, poder jugar per videoconferència requerirà un esforç de coordinació. eTwinning té una eina dissenyada per fer videoconferències en la qual, a part de la imatge en directe, podem compartir el nostre escriptori i així tenir sempre visible el tauler de joc.

- o Per facilitar el seguiment del joc és convenient que en cada país hi hagi un tauler físic, que pot ser una simple fotocòpia del tauler virtual, i les diferents fitxes que representin els equips.
- o Al tauler virtual s'hi pot incloure un enllaç a un dau virtual. És important posar un temps límit per respondre. Una possible solució és enllaçar al tauler un vídeo de compte enrere dels molts que trobaràs a YouTube.
- o A part, es pot compartir un document amb els professors, o senzillament fer una taula a la pissarra on s'aniran actualitzant les puntuacions.

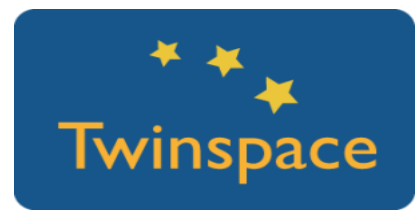

**Pas 2: Joc per videoconferència**

És molt important que deixem clares les regles del joc abans de començar. A més, estaran accessibles en una pàgina del Twinspace anomenada Regles del Joc.

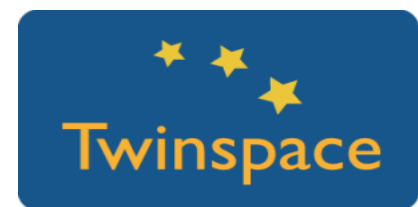

Exemple de com quedaria el joc: [Vídeo](http://etwinning.es/actividades-para-proyectos/todos-preguntamos-todos-respondemos-video/?lang=es) del joc **Pas 3: Difusió**

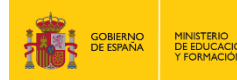

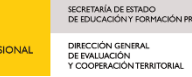

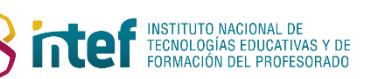

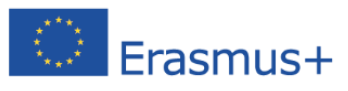

# **eTwinning**

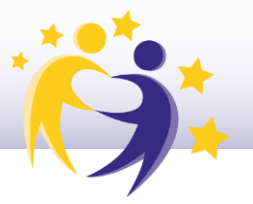

o Els alumnes i els professors han d'anar completant el **Diari del projecte**. Es podria establir un ordre (per exemple, alfabètic) i en cada activitat un membre de cada equip internacional hauria de fer un comentari i valoració d'aquest al diari del projecte.

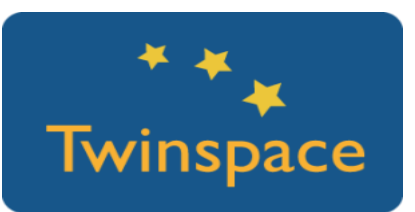

- o Les pàgines de Twinspace es poden fer públiques des d'un inici, al final de cada etapa o al final del projecte. Un vegada fetes públiques, es recomana fer-ne difusió a través de la pàgina web del centre i les xarxes socials.
- o Una vegada que s'acabi l'activitat, és convenient que els professors tutors comparteixin a les pàgines dels diferents equips els enllaços als documents de Drive on els alumnes han elaborat les preguntes finals per al joc.

### **PRODUCTE(S) / RESULTAT(S) ESPERAT(S)**

Joc en directe

## **EINES DEL TWINSPACE / EINES 2.0 EXTERNES**

- o Fòrum, pàgines i videoconferència de TwinSpace.
- o Mural col·laboratiu: [Dotstorming,](https://dotstorming.com/) [Padlet](https://padlet.com/).
- o Documents compartits: Google Drive.
- Panell de joc interactiu: [Genially.](https://www.genial.ly/)
- o Alternatives per crear un joc amb les preguntes: [Factile](https://www.playfactile.com/) (joc tipus Jeopardy), [Kahoot.](https://kahoot.com/)

### **EXEMPLE(S) D'ACTIVITATS EN PROJECTES REALS (EXEMPLES DE BONES PRÀCTIQUES)**

Projecte Origami del CEIP Les Arenes (València), guanyador del Premi Nacional eTwinning 2017, en la categoria d'edat 0-11 anys

<http://etwinning.es/proyecto-origami-ceip-les-arenes/?lang=es>

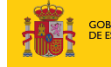

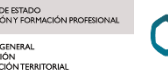

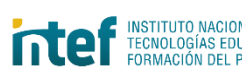

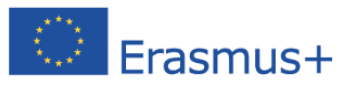